# Data Entry in R

#### Jim Bentley

Data may be entered into R in a number of ways. Three commonly used methods will be discussed.

### 1 Manual Entry

Perhaps the easiest way to enter small datasets is to enter each variable individually and then combine them into a data frame. Using the data from BPS5 problem 4.9, this might look like:

```
> sex = c(rep("Female",12),rep("Male",7))
> mass = c(36.1, 54.6, 48.5, 42.0, 50.6, 42.0, 40.3, 33.1, 42.4,
+ 34.5, 51.1, 41.2, 51.9, 46.9, 62, 62.9, 47.4, 48.7, 51.9)
> rate = c(995, 1425, 1396, 1418, 1502, 1256, 1189, 913, 1124, 1052,
+ 1347, 1204, 1867, 1439, 1792, 1666, 1362, 1614, 1460)
> gender = c(rep(1,12),rep(2,7))> bps5.4.9 = data.frame(sex, mass, rate, gender)
```
We can now check to see if the data frame has been created by entering

 $> 1s()$ 

[1] "bps5.4.9" "gender" "mass" "rate" "sex"

Note that the listing also shows the individual variables that were used to create the data frame. These can be deleted by using rm().

```
> rm("sex", "mass", "rate", "gender")
> 1s()
```
[1] "bps5.4.9"

> attributes(bps5.4.9)

The attributes of the data frame and some summary statistics can be computed using the attributes and summary functions.

```
$names
[1] "sex" "mass" "rate" "gender"
$row.names
[1] 1 2 3 4 5 6 7 8 9 10 11 12 13 14 15 16 17 18 19
$class
[1] "data.frame"
> summary(bps5.4.9)
```
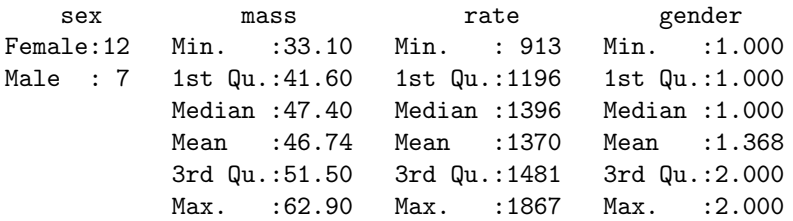

Notice that while sex was treated as a categorical variable, gender was treated as if it was cardinal. R is smart in that it recognizes the difference between cardinal and categorical (which it calls "factor") variables. To make gender a factor variable we can enter

 $>$  bps5.4.9\$gender = factor(bps5.4.9\$gender,levels=c(1,2),labels=c("F","M"))

Using summary we can see that gender is treated as a factor, or categorical, variable.

> summary(bps5.4.9)

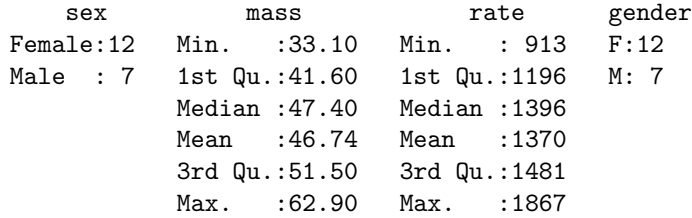

#### 2 Using Rcmdr

The package Rcmdr allows us to import data created in a number of packages. While the Windows version of R will import Excel (.XLS) files, the Mac version of R does not. However, both versions will import SPSS transport files.

To use Rcmdr we first need to load the package. This can be accomplished using menus or by using the library function. Assuming that Rcmdr is installed we enter

#### > library(Rcmdr)

If everything is working correctly, the Rcmdr GUI interface should start. After selecting **Data** – Import Data – from Excel, Access, or dBase data set, R will ask us for a name for our data set. Enter something descriptive but easy to type (e.g. HtWt). Remember that R is case sensitive.

Next, you will have to select the Excel file that contains your data. R will then ask which sheet in the Excel file you wish to import. Once you have selected a sheet, R will complete the import and the data set/frame will be created.

Rcmdr will indicate that the data frame has been created and selected by showing Data set: HtWt above the script window. You can now view the data by clicking on View data set.

Noting that the Group variable (which is really a sex variable) is coded as a numeric (1 or 2), we should probably recode it as a factor variable. Remdr makes this easy. Click on  $Data - Manager$ variables in active data set – Convert numeric variables to factors. Select the variable we wish to change — in this case Group. We will supply level names and use the same variable for the factor recoding. Click on  $\mathbf{OK}$ . We are going to overwrite Group so click on Yes. In this case a 1 is a Male and a 2 is a Female. Once the level names have been entered, click on OK.

Clicking on View data set we see that the Group variable is now coded as Female and Male. R now recognizes Group as a factor/categorical variable.

Data that is stored in SPSS portable or save formats can be imported in a similar manner. The files that come with BPS5e are actually in the portable format so you can use the menus to create a new data frame.

# 3 Reading Comma Separated Value (CSV) Files

R has a utility for reading comma separated value (CSV) ASCII files. These files can reside on the host machine or on a server. If the files are in standard CSV format, either of

```
> HtWt = read.csv("c:/stat/ncssdata/htwt.csv")
```

```
> htwt = read.csv(
```
+ "http://bulldog2.redlands.edu/facultyfolder/jim\_bentley/downloads/math111/htwt.csv")

will create a data frame that contains the NCSS Sample data set's height and weight data. Note the use of forward slashes instead of backslashes.

The group variable will be imported as a numeric. To help R function efficiently, it will need to be converted to a factor variable using one of the methods from above.

# 4 Saving and Loading Data Frames

Regardless of how they were created, data frames may be saved in R as part of the R workspace. The workspace contains all of the variables, data frames, and functions that you have defined. A workspace is a snapshot of your work to the point of the save.

To save a workspace click on File – Save Workspace. Select the folder to which you wish to save the file and a file name and then click on **Save**. Your workspace is now safely tucked away on your drive. This file can later be **Load**ed or you can open it by double clicking on the file.

History files store the commands that you used during your R session. These can be saved ans loaded in a manner similar to that of workspaces. These files are are text files and can be edited using Wordpad or something similar.